## **Password**

On the password tab users (administrator and basic) can change their own password. Administrator users can change the password of other users but only for the organisation where they are administrators.

The new password needs to be typed in both boxes, then the 'Change Password' button will save the new password.

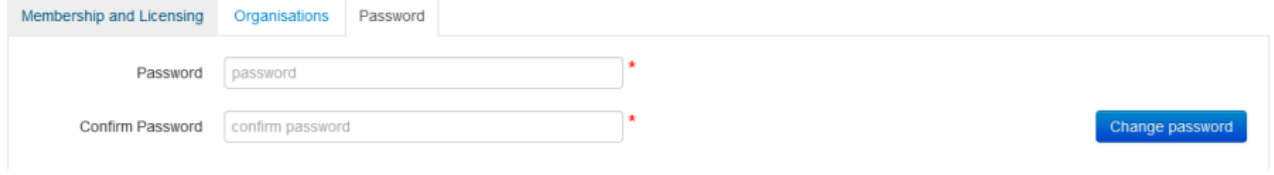

Figure 6: MyPen User Password